## **求人申し込みの方法が変わります!**

デジタル庁の創設など、政府が強く推し進める**行政の デジタル化**の方針を踏まえ、次回の求人時より、求人 の申し込みは、**インターネット(求人者マイページ) からの申し込みが原則**となりました。

お電話やFAXでの求人申し込みについては、原則、インター ネット環境が整っていない等、インターネットからの申し込みが 難しい事情がある際に限定し、それ以外の場合には、業務効率等 の面から、 **インターネット(求人者マイページ)から申し込まれ た求人の公開を最優先**とさせて頂くため、公開まで通常よりもお 時間を頂戴する事となります。なにとぞ、ご理解、ご協力のほど、 よろしくお願いいたします。

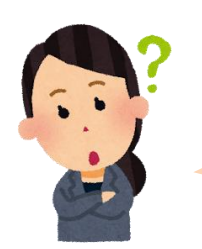

インターネットで求人が申し込めるようにし たい(求人者マイページの開設)のですが、 どのような手続きが必要ですか?

まず、サービスで利用するアカウント(メール アドレス)を登録する必要があります。登録方 法は裏面をご覧ください。

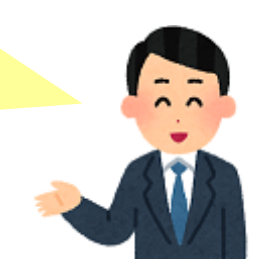

**お問い合わせは、ハローワーク戸塚 事業所部門 045-864-8673まで**

## **求人者マイページの利用を開始するまでの流れ**

1.まずはハローワーク戸塚事業所部門公式メールアドレス

[jigyousho-totsukasho@mhlw.go.jp](mailto:jigyousho-totsukasho@mhlw.go.jp) まで、メールをご送付ください。 タイトルには「**マイページ開設希望**」と、本文欄には**事業所名**、**ご担当 者様のお名前**をご記載ください。

2.折り返し、ハローワーク戸塚から、登録されている事業所連絡先ま で、確認のお電話を差し上げます。

3.確認が済みましたら、ハローワークにてメールアドレス(アカウン ト)を登録致します。

4.登録完了後、ハローワーク戸塚事業所部門代表メールアドレスより 登録完了のお知らせと、パスワード登録の手順書をお送りしますので、 ハローワークインターネットサービスにアクセスし、**パスワード登録**を 行って下さい。

## お気軽にご相談ください

★パスワード設定がうまくいかない

★マイページの開設はできたが、いまひとつ 使い方がわからない・・・など

**内容や状況により、ハローワーク職員が訪問し、 操作の支援、ご案内を行う事も可能です。**

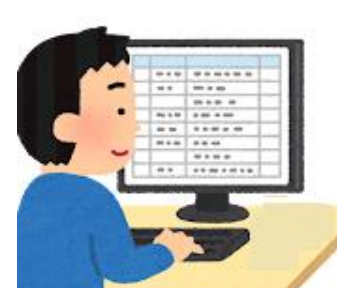

※訪問による支援の場合、窓口職員がお伺いしますので、窓口の混雑状況等に より、お時間を頂戴する場合がございます。

**ハローワークはすべてが無料の公的職業紹介機関です。** ハローワーク戸塚 事業所部門 045-864-8673